#### **Fiscalization Solution for Retailers**

• All Tier-1 retailer required to integrate their POS with FBR system for submission of sale invoice on real-time basis.

#### Goal

• Encourage 100% invoice submission to FBR

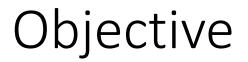

• Integrate POS Systems with FBR Systems

#### **Generate Invoice**

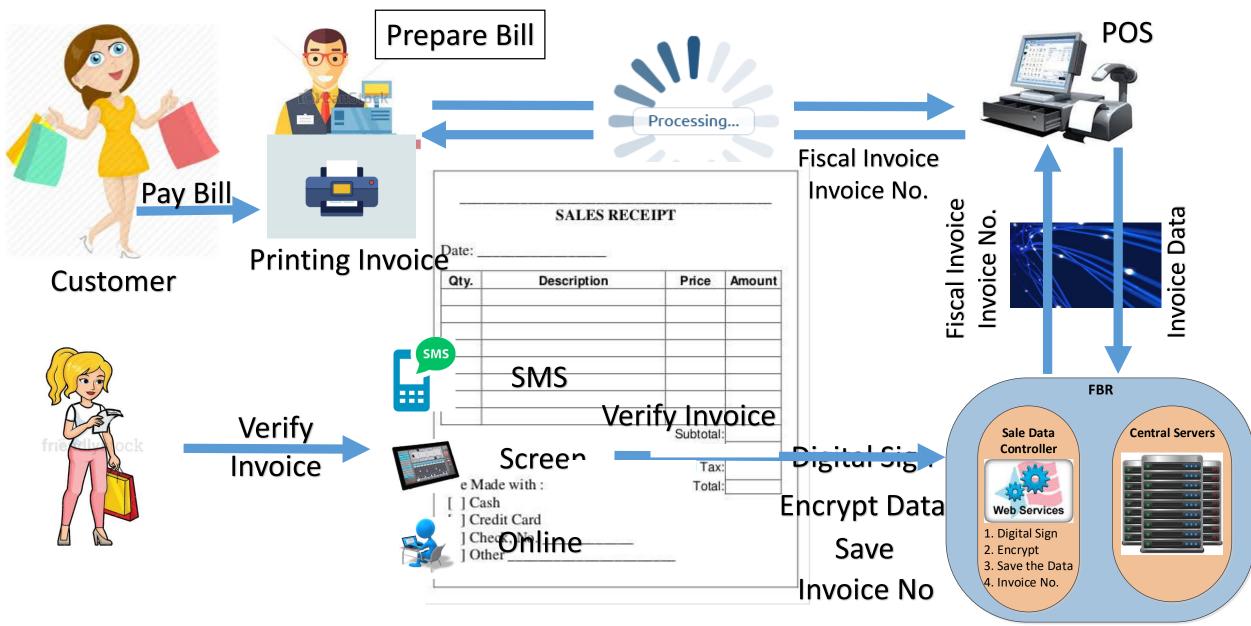

#### Technical Goal

# No –ve Business Impact Achieving 99.9% Availability High Performance (Response in micro seconds)

 Software Data Controller will be installed locally or on Cloud on the same POS System/Within local Network

 Software Data Controller will become the part of the POS system

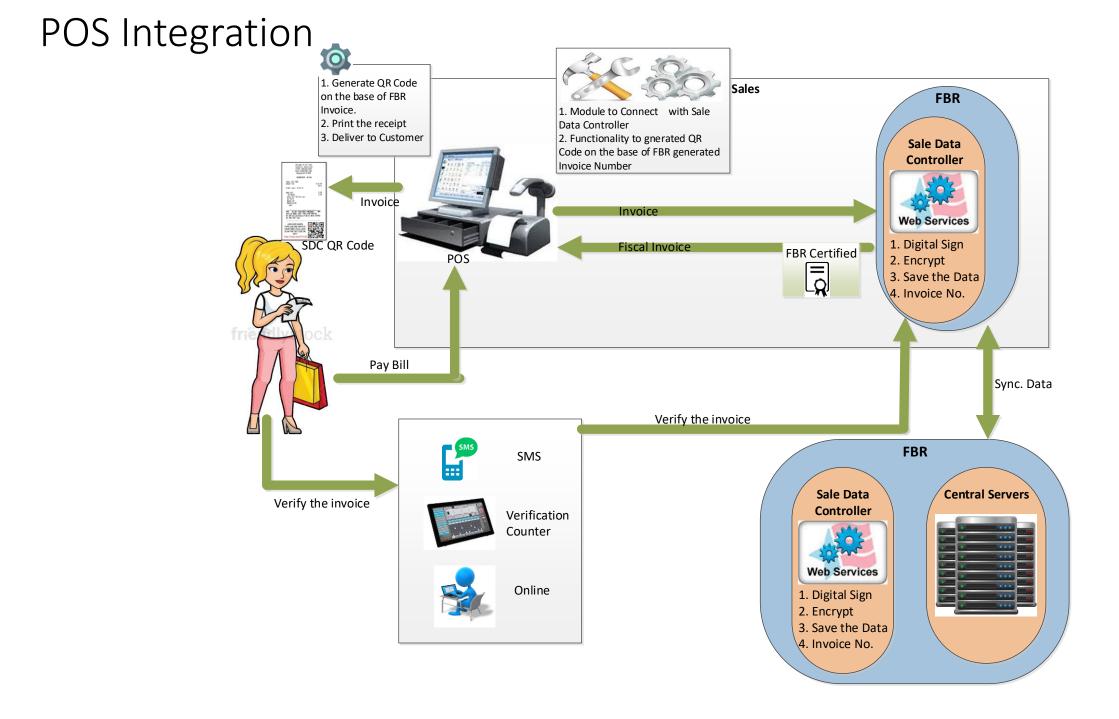

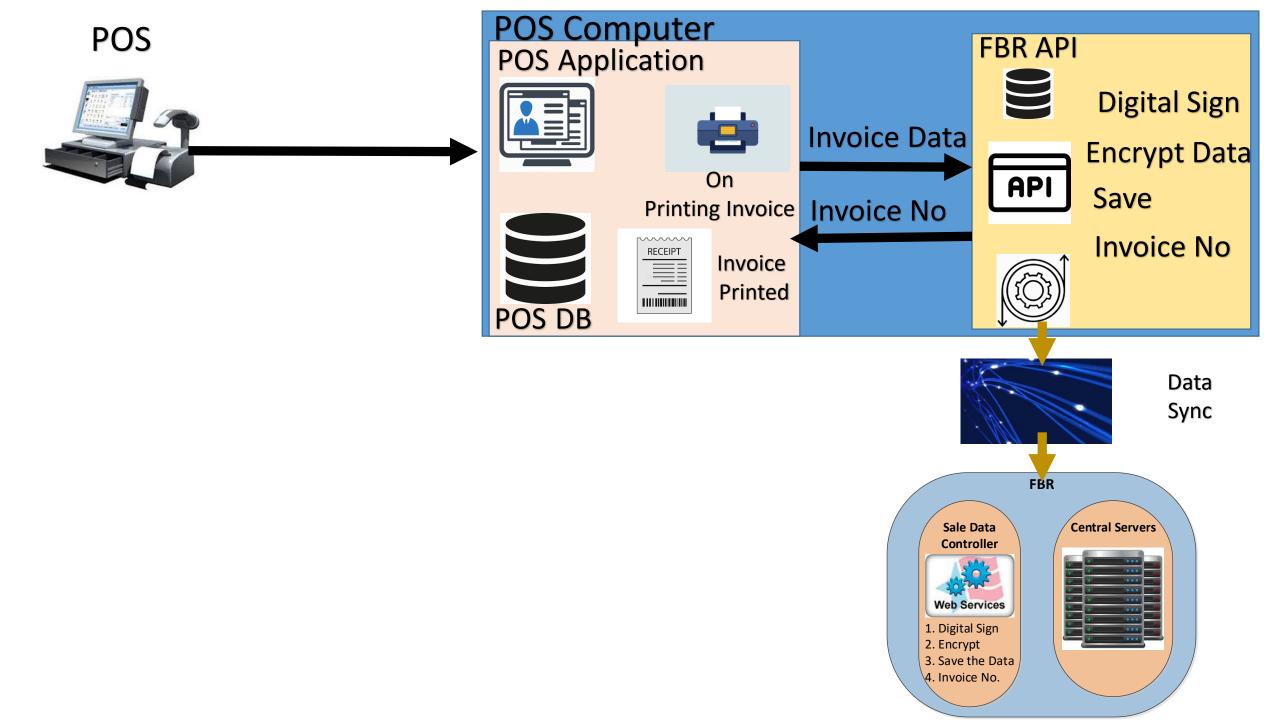

## Steps

- Customer visit the counter to pay for his/her shopping
- Counter Boy Prepare the Invoice
- Invoice is forwarded to FBR system for invoice number
- Fiscal Invoice is generated, encrypted and stored in FBR Sale Data Controller and returns a fiscal invoice number to POS.
- FBR Sale Data Controller Synch. the data with FBR central server on periodic basis.
- POS generate the QR Code for fiscal invoice.
- The receipt is printed out from the POS and physically delivered to the customer
- Customer receive the printed fiscal invoice and verify it from FBR System using any of proposed mode.
- On verification of invoice, FBR system mark this invoice for 6% tax collection. In case of non-verification of invoice, Bill will be changed as 9% tax collection.
- Customer pay the bill according to the applied tax.

## Benefits

- Real-Time Integration with FBR System
- Automatic uploading of invoice data in FBR System
- Prepopulated into Annex- C of Sales Tax Return

## POS Vendors: Support Us & Support Customer

- Make your POS compliant with fiscalization law
  - Create fiscalization enabled version
  - Get it certified from FBR
- Benefits
  - FBR publish list of certified POSs on its website
  - Reduce the efforts of integration

#### How to integrate...

- FBR require following functionality to be develop in Point of Sale software
  - On the Event of Print
  - Push invoice data to Fiscal Soft Data Controller
  - On return, SDC Receive Fiscal number against each invoice
  - Print Fiscal Number, QR Code and FBR logo on Print Receipt

#### How to integrate...

POS Integration on test environment

- 1) Register for test
- 2) Download FBR Fiscal Data controller (SDC) from FBR Web Site
- 3) Install SDC on the same computer where POS is installed
- 4) Consume the Restful Web service for fiscalization process
  - Send the Invoice data to SDC
  - Receive the Fiscal Invoice Number
  - Print FBR Logo, Fiscal Number and QR Code on Print Receipt

#### How to integrate

POS Integration on production environment

- 1) Register each POS FBR Web Site
- 2) Install SDC
- 3) Update Existing POS with Fiscal Enabled POS

#### Support & Downloads

- Link to Fiscal Data Controller
  - <u>http://download.fbr.gov.pk/IMS\_Setup/FBRIMS.zip</u>
- Link to download required documentation
  - https://help.fbr.gov.pk/?p=6148
- Contact Information
  - Email : <u>helpline@fbr.gov.pk</u>
  - Phone : (051) 111-772-772

#### Demonstration

#### Registration – Business Information

| <b>Business Information</b> | Contact Information | Pos Details                        |                           |  |  |
|-----------------------------|---------------------|------------------------------------|---------------------------|--|--|
| NTN                         | Busines             | s Name                             | STRN                      |  |  |
| 0711579-2                   |                     | < LIMITED                          |                           |  |  |
| Brand Name(s)               |                     | (S)                                | Manufacturer              |  |  |
| adfa                        |                     |                                    | Yes                       |  |  |
| Estimated annual turnover   | Estimat             | ed number of transactions per day  | WebSite URL               |  |  |
| 5                           |                     |                                    |                           |  |  |
| POS Software Name           |                     | oftware front/backend technologies | POS Type                  |  |  |
| adfa                        |                     |                                    | Cloud based               |  |  |
| POS Software Vendor         |                     | e software development             | Number of Technical Staff |  |  |
| agha                        | Yes                 |                                    | • 6                       |  |  |

#### Registration – Contact Information

| 0711579-2 - COY (LTU ISLAMABAD) |                     |             |                 |  |  |  |  |  |  |
|---------------------------------|---------------------|-------------|-----------------|--|--|--|--|--|--|
| Point of Sale Registartion      |                     |             |                 |  |  |  |  |  |  |
| Business Information            | Contact Information | Pos Details |                 |  |  |  |  |  |  |
| Contact Person                  | Mobile              |             | Landline number |  |  |  |  |  |  |
| adfayy                          | 4745                |             | 457897          |  |  |  |  |  |  |
| Email                           | Addres              | s           |                 |  |  |  |  |  |  |
| dfa                             | adffac              | ls          |                 |  |  |  |  |  |  |
| Contact Type                    |                     |             |                 |  |  |  |  |  |  |
| Select                          | <b>v</b>            |             |                 |  |  |  |  |  |  |
|                                 |                     |             |                 |  |  |  |  |  |  |
|                                 |                     |             |                 |  |  |  |  |  |  |
|                                 | Up                  | date        |                 |  |  |  |  |  |  |

#### Registration – POS Details

0711579-2 - COY (LTU ISLAMABAD)

#### Point of Sale Registartion

| Business Information      | Contact Information | Pos Details   |   |                                                  |          |   |                                                                                                    |
|---------------------------|---------------------|---------------|---|--------------------------------------------------|----------|---|----------------------------------------------------------------------------------------------------|
| POS Identification Number | Busine              | ss Branch     |   | Weekly off days<br>Mon Tues Wed Thur Fri Sat Sun |          |   | Help & Guideline                                                                                      |
|                           |                     |               |   |                                                  |          |   | All the fields are mandatory except IP address. If you select the Live Service optio                  |
| City                      | Branch              | Address       |   | ,                                                |          |   | than IP address is also mandatory.<br>For copy keys please click on the Keys link button in the Grid. |
| Select                    | •                   |               |   |                                                  |          |   | For latitude and longitude values please <u>Click here</u>                                            |
| Mac Address               | IP Add              | ess           |   | Sector                                           |          |   |                                                                                                    |
|                           |                     |               |   | Select                                           |          | • |                                                                                                    |
| Latitude                  | Longitu             | ıde           |   | Version                                          |          |   |                                                                                                    |
|                           |                     |               |   |                                                  |          |   |                                                                                                    |
| Franchise                 | POS T               | /pe           |   | Store Timings                                    |          |   |                                                                                                    |
| Select                    | ▼ Selec             | t             | • | From 07 AM                                       | To 09 PM |   |                                                                                                    |
| Contact Person            |                     |               |   |                                                  |          |   |                                                                                                    |
|                           | •                   |               |   |                                                  |          |   |                                                                                                    |
|                           | Add                 | Detail Cancel |   |                                                  |          |   |                                                                                                    |

CMPAK LIMITED

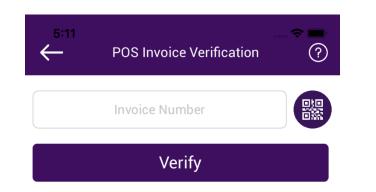

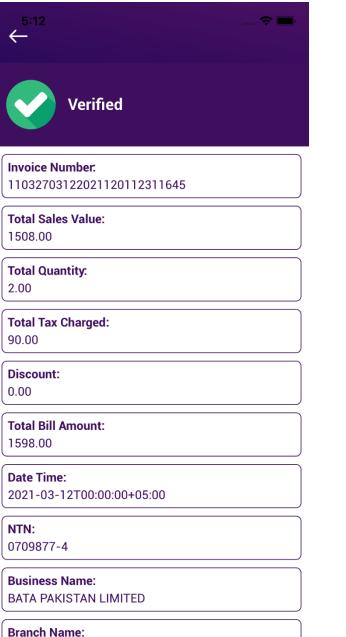

Girls College Road Sahiwal

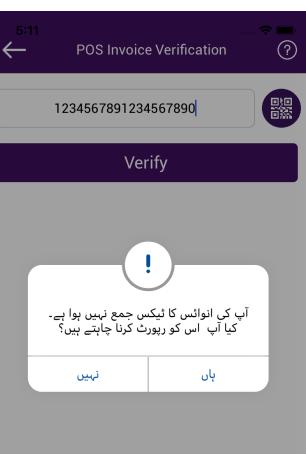

Duanah Adduana

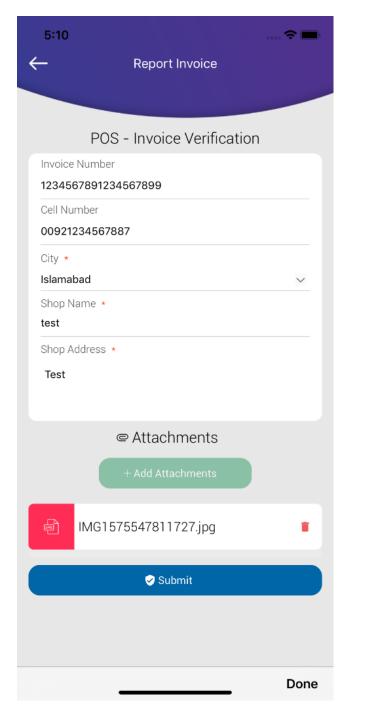

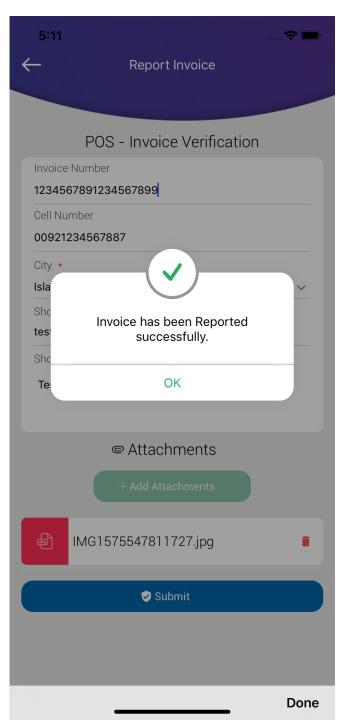

#### Thank You for your kind interest....